# **Host Master Example**

C

In This Chapter. . . .

- The Example
- Remember these Four Steps!
- Step 1: Design the Network
- Step 2: Select the Communication Settings
- Step 3: Create the Communications Program
- Step 4: Start the Network.
- What should I do if it isn't working correctly?

## **The Example**

A hosted network utilizes an intelligent device, such as a personal computer, to act as the network master station. Slave stations can be DCMs or **DirectLOGIC**<sup>™</sup> PLCs with built-in **Direct**Net ports. The host device initiates all communication requests and the slaves respond to the requests for data. This example is not intended to show you how to build **Direct**Link programs. You should review your programming language manuals and Chapter 6 of this manual before you attempt to build your own **Direct**Link programs.

**Example Equipment** This chapter provides an example that allows you to quickly and easily set up a hosted network.

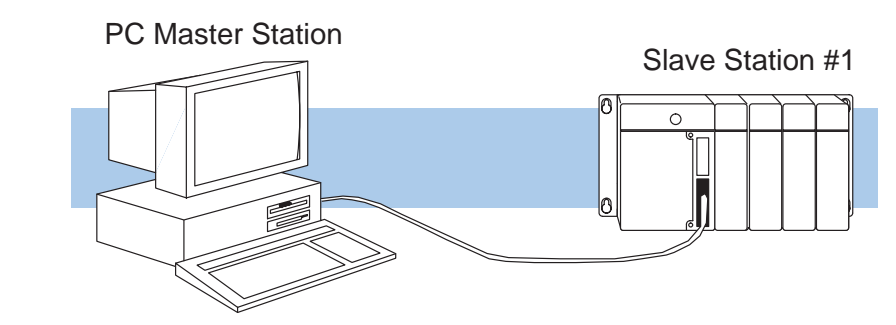

You need a personal computer for the master station. **Master Station**

**Slave Station #1**

- The following equipment is needed slave station #1.
	- $\bullet$ DL405 Base (4, 6, or 8 slot)
	- $\bullet$ DL430 or DL440 CPU
	- $\bullet$ I/O modules, including at least one I/O simulator and one output module

**Install the Equipment** Normally, you can install the modules in any manner. However, we'd like to keep our examples consistent between the different configurations. Install the equipment in the following order.

**WARNING: To minimize the risk of electrical shock, personal injury, or equipment damage, always disconnect the system power before installing or removing any system component.**

- 1. Install the CPUs as described in the DL405 User's Manual. You can connect the power wiring now (if it's not already connected), but don't connect the source power yet.
- 2. Install the I/O Simulator in slot 0 of slave station #1, next to the CPU.
- 3. Install the Output module in slot 1 of slave station #1.

## **Remember these Four Steps!**

Use these steps to build your example network. The remainder of this chapter provides detailed explanations and examples of these steps.

- 1. Design the network by:
	- Selecting the configuration (this is a Host as Master configuration)
	- $\bullet$  Building the communication cables.
- 2. Select the communication settings by:
	- Setting the station switches

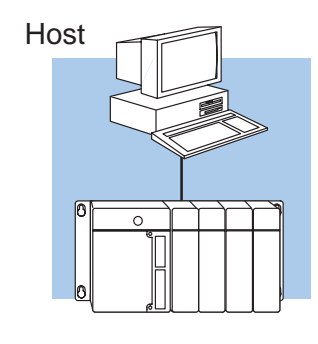

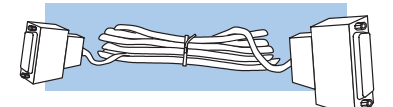

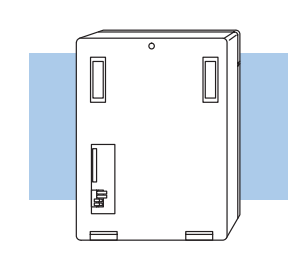

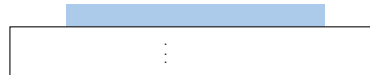

- 
- 
- 130 NORMAL\$=CHR\$(&H4E)<br>140 SLAVEADDR\$=HEX\$(SLAVEADDRESS)<br>150 IF LEN(SLAVEADDR\$)="0"+SLAVEADDR\$<br>THEN SLAVEADDR\$="0"+SLAVEADDR\$<br>160 OFFSETADDR\$=CHR\$(&H20+SLAVEADDRESS)<br>170 ENQ\$=CHR\$(&H5)
	-
- 

3. Write the communication control

• **DirectNET** program is used with Host master configurations.

4. Start the network operation.

program.

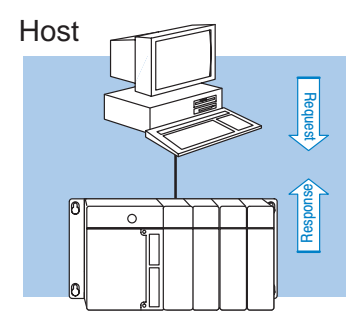

## **Step 1: Design the Network**

**The Example Configuration** In this chapter we'll use the following example configuration to create a simple Host master network.

**WARNING: These examples are for illustration purposes only and are not intended for use in actual applications. This is because there may be many aspects of your system safety precautions that are not addressed in the examples. If you use these examples in actual applications, you are increasing the risk of personal injury and/or property damage.**

#### **Goal:**

- 1. Read a bit pattern from an input module  $(X0 X7)$  in Slave #1
- 2. Write a bit pattern to an output module  $(Y0 Y7)$  in Slave #1.

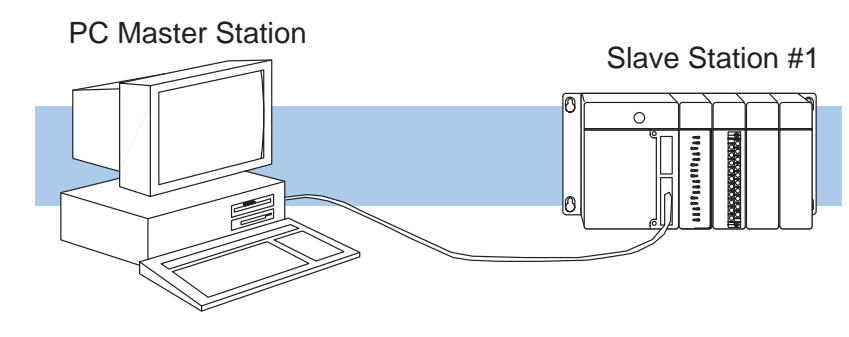

**The Example Cable** In our example configuration we have:

- i, A personal computer as the master station<br>
A personal computer as the master station
- A DL440 PLC with a built-in **Direct**Net port as slave station #1

Since this is a simple point-to-point network, we can use RS232C communications.

RS232C

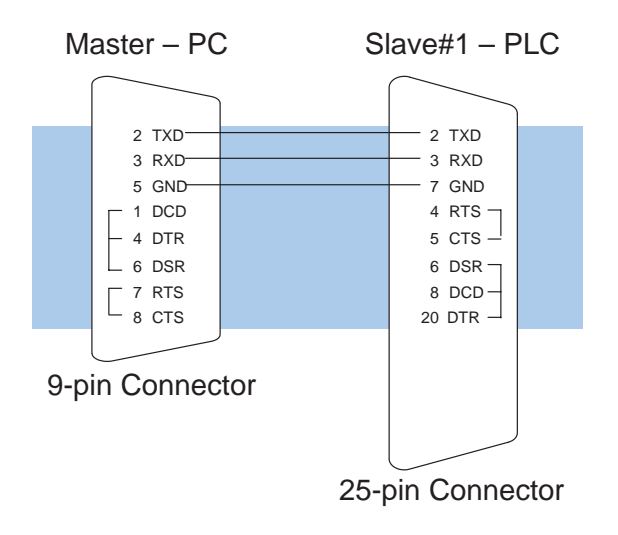

### **Step 2: Select the Communication Settings**

**Set the Personal Computer as the Master Station**

The next step is to set the personal computer communication parameters (in the BASIC program). The parameters are typically set with software on the personal computer. The best place to find this information is in the documentation that came with your computer. It is important the communication settings for both the master and the slave(s) are the same. We will use the following settings in our example.

- Baud Rate 9600 baud Ĩ
- Parity None

**Set the PLC Switches for the Slave Station**

Slave station #1 is a DL405 PLC. If you look at the back of the DL405 CPU you will notice a small bank of switches. Switches 2, 3, and 4 are used to set the communication parameters for the bottom communication port.

**Switch 2 —** This switch selects the CPU slave address. If this switch is On, then an address of 1 is used. If the switch is Off, then you can use a programming device to set the address.

**Switch 3 & 4 —** These switches select the baud rate for the bottom port.

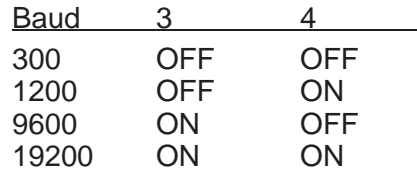

Set switch 2 to OFF – Address 1. Set switch 3 ON and 4 OFF – 9600 Baud

Switch 1 does not apply to the networking example. It is used to select the battery low indictor operation.

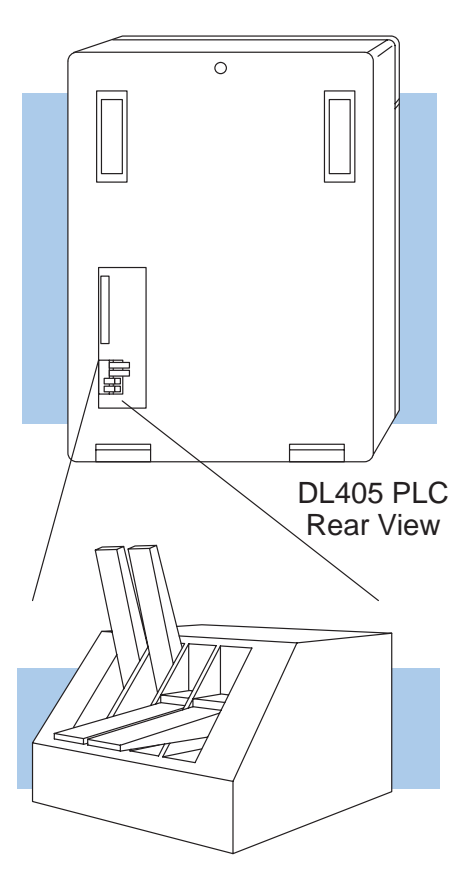

**Set the Station Address for the Slave Station**

**C–8**

With **Direct**SOFT, use AUX 56 from the Auxiliary functions menu to set the port parameters.

With the DL405 Handheld Programmer, use AUX 56 to set the port parameters. The following example shows how to use the handheld programmer to set the address.

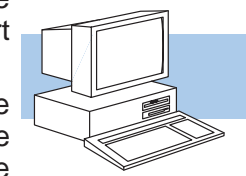

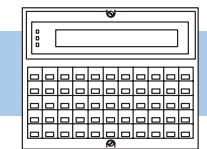

**Direct**SOFT

N/W # 01  $\Box$ 

DL405 Handheld Programmer

**NOTE:** The PLC port address is set in decimal, not hexadecimal.

#### **Select AUX 56**

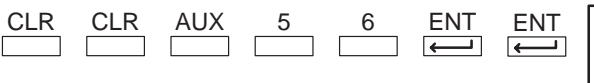

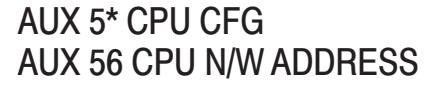

#### **Enter the Address (in decimal)**

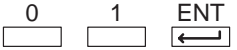

Set Address to 1 (decimal)

#### **Select HEX or ASCII**

To change the mode press .... [ then press enter.  $\frac{ENT}{L}$ 

Select ASCII mode for data transfer.

CLR

#### **Select the Parity Option**

To change the parity press  $\ldots$ then press enter.  $F_{\overline{A}}$ Set Parity to none.

#### **Clear the Display**

To clear the display press....

**HEX/ASCII** 

AUX 56 CPU N/W ADDRESS

AUX 56 CPU N/W ADDRESS

NONE / ODD AUX 56 CPU N/W ADDRESS

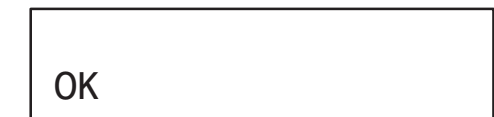

## **Step 3: Create the Communications Program**

**Direct**NET **Programs**

The communications program used with a hosted network is more complex than the simple RLL instructions used with the other configurations, but the concept is the same. The host is the **Direct**NET master and must use a **Direct**NET protocol communications program to initiate all network requests to read or write data. These communication programs can be written in many different languages, such as BASIC, C, etc. and must include the appropriate **Direct**NET protocol commands.

We've provided two host programs for this example. The programs are written in BASIC, which is provided with many personal computers. **Example Program**

#### **Goal:**

- 1. Read a bit pattern from an input module  $(X0 X7)$ .
- 2. Write a bit pattern to the first output module (Y0–Y7). (We'll actually use V40500, which is the V-memory location that corresponds to Y0–Y7).

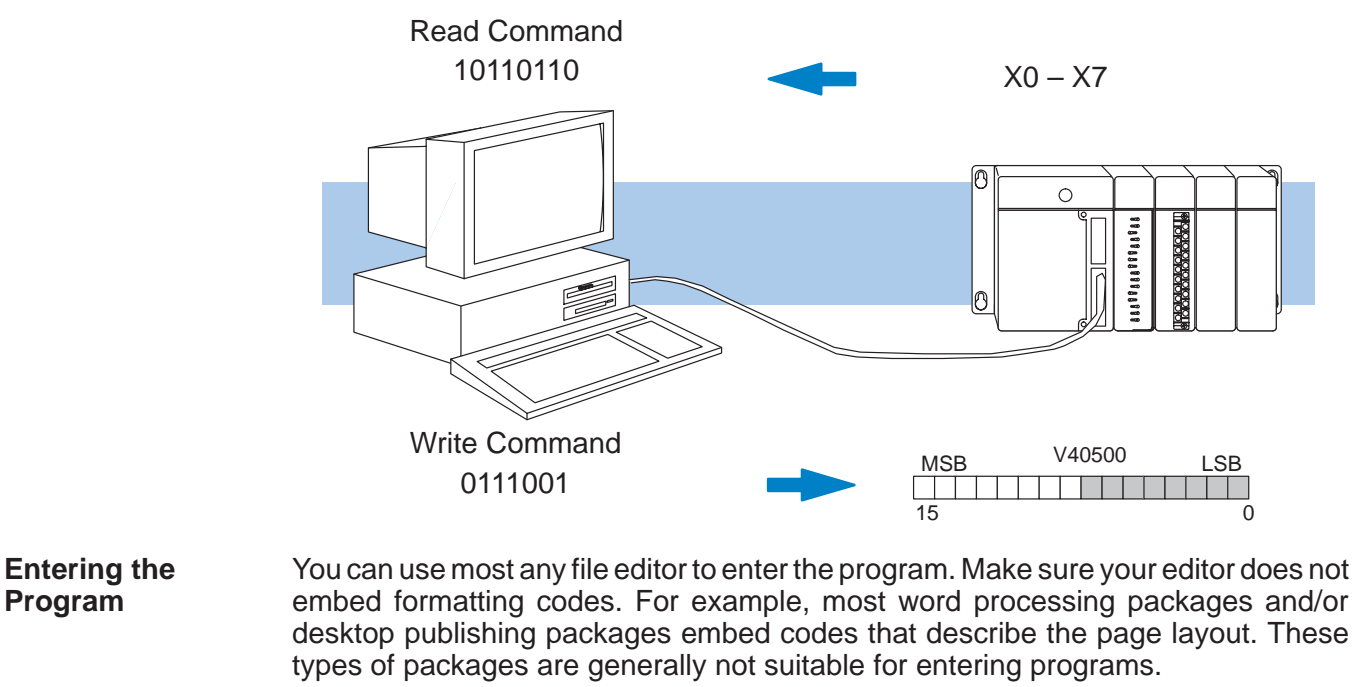

**Slave Station Programs**

The slave station does not require any programming in this example.

**NOTE:** The DL405 CPU must be in the ASCII mode for the following BASIC programs to work.

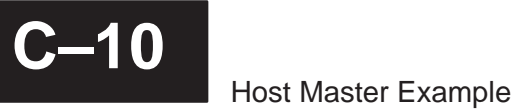

The following program will read X0–X7 from Slave Station #1. **Example Program to Read Data**

- 10 REM Program to read X0–X7 from a 405 PLC
- 20 REM
- 30 REM Define all variables
- 40 REM
- 50 REM Change the slave address in HEX at line 60 if required.
- 60 SLAVEADDRESS=&H1
- 70 DATATYPE\$=CHR\$(&H32)
- 80 DATAADDR\$=CHR\$(&H30)+CHR\$(&H31)+CHR\$(&H30)+CHR\$(&H31)
- 90 COMPLETEBLK\$=CHR\$(&H30)+CHR\$(&H30)
- 100 PARTBLK\$=CHR\$(&H30)+CHR\$(&H32)
- 110 MASTERADDR\$=CHR\$(&H30)+CHR\$(&H30)
- 120 NORMAL\$=CHR\$(&H4E)
- 130 SLAVEADDR\$=HEX\$(SLAVEADDRESS)
- 140 IF LEN(SLAVEADDR\$)<2 THEN SLAVEADDR\$="0"+SLAVEADDR\$
- 150 OFFSETADDR\$=CHR\$(&H20+SLAVEADDRESS)
- 160 ENQ\$=CHR\$(&H5)
- 170 ACK\$=CHR\$(&H6)
- 180 SOH\$=CHR\$(&H1)
- 190 STX\$=CHR\$(&H2)
- 200 ETB\$=CHR\$(&H17)
- 210 NAK\$=CHR\$(&H15)
- 220 ETX\$=CHR\$(&H3)
- 230 EOT\$=CHR\$(&H4)
- 240 RED\$=CHR\$(&H30)
- 250 DATA\$=""
- 260 REM
- 270 REM Build enquiry and header
- 280 REM
- 290 SLAVEENQ\$=NORMAL\$+OFFSETADDR\$+ENQ\$
- 300 HEADER\$=SOH\$+SLAVEADDR\$+RED\$+DATATYPE\$+DATAADDR\$
- 310 HEADER\$=HEADER\$+COMPLETEBLK\$+PARTBLK\$+MASTERADDR\$+ETB\$
- 320 REM
- 330 REM Begin active program
- 340 REM
- 350 CLS
- 360 OPEN "COM1:9600,N,8,1,RS,DS" AS #1
- 370 LRC=0
- 380 GOSUB 770
- 390 RETRY=0
- 400 REM Do Enquiry
- 410 PRINT #1,SLAVEENQ\$;
- 420 INPUT #1,ENQRES\$:PRINT "Enquire Response = ";ENQRES\$
- 430 IF MID\$(ENQRES\$,3,1)=ACK\$ THEN GOTO 480
- 440 RETRY=RETRY+1
- 450 IF RETRY>2 THEN GOTO 760
- 460 GOTO 410

Appendix C Host Master Example

Appendix C<br>Host Master Example

470 REM Do Header 480 RETRY=0 490 PRINT #1,HEADER\$;LRC\$; 500 INPUT #1,HEADERRESP\$:PRINT "Header Response = ";HEADERRESP\$ 510 IF MID\$(HEADERRESP\$,1,1)=ACK\$ THEN GOTO 560 520 RETRY=RETRY+1 530 IF RETRY>2 THEN GOTO 760 540 GOTO 490 550 REM Get the data 560 RETRY=0 570 INPUT #1,DAT\$ 580 GOSUB 850 590 IF VALUELRC\$=DATLRC\$ THEN GOTO 640 600 PRINT #1,NAK\$; 610 RETRY=RETRY+1 620 IF RETRY>2 THEN GOTO 760 630 GOTO 570 640 REM Print the data to the screen 650 PRINT "Data = ";VALUE\$ 660 REM Do the ACK 670 RETRY=0 680 PRINT #1,ACK\$; 690 INPUT #1,ACKRESP\$:PRINT "EOT = ";ACKRESP\$ 700 IF MID\$(ACKRESP\$,1,1)=EOT\$ THEN GOTO 750 710 RETRY=RETRY+1 720 IF RETRY>2 THEN GOTO 760 730 GOTO 680 740 REM Do the EOT 750 PRINT #1,EOT\$; 760 CLEAR:CLOSE:END 770 REM 780 REM Routine to calculate LRC 790 REM 800 FOR I=2 TO (LEN(HEADER\$)–1) 810 LRC=LRC XOR ASC(MID\$(HEADER\$,I,1)) 820 NEXT I 830 LRC\$=HEX\$(LRC):IF LEN(LRC\$)<2 THEN LRC\$="0"+LRC\$ 840 RETURN 850 REM 860 REM Routine to remove data from data packet, Get LRC for check in main 870 REM 880 VALUELRC=0 890 DATLRC\$="" 900 FOR I=2 TO (LEN(DAT\$)–3) 910 VALUE\$=VALUE\$+MID\$(DAT\$,I,1) 920 VALUELRC=VALUELRC XOR ASC(MID\$(DAT\$,I,1)) 930 NEXT I 940 DATLRC\$=MID\$(DAT\$,(LEN(DAT\$)–1),2) 950 VALUELRC\$=HEX\$(VALUELRC) 960 IF LEN(VALUELRC\$)<2 THEN VALUELRC\$=CHR\$(&H30)+VALUELRC\$ 970 RETURN

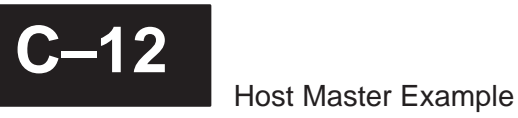

The following program will write a value to Y0 – Y7 in Slave Station #1. **Example Program to Write Data**

- 10 REM Program to write X0–X7 to a 405 PLC
- 20 REM
- 30 REM Define all variables
- 40 REM
- 50 REM Change the slave address in HEX at line 60 if required
- 60 SLAVEADDRESS=&H1
- 70 DATATYPE\$=CHR\$(&H33)
- 80 DATAADDR\$=CHR\$(&H30)+CHR\$(&H31)+CHR\$(&H30)+CHR\$(&H31)
- 90 COMPLETEBLK\$=CHR\$(&H30)+CHR\$(&H30)
- 100 PARTBLK\$=CHR\$(&H30)+CHR\$(&H32)
- 110 MASTERADDR\$=CHR\$(&H30)+CHR\$(&H30)
- 120 REM
- 130 NORMAL\$=CHR\$(&H4E)
- 140 SLAVEADDR\$=HEX\$(SLAVEADDRESS)
- 150 IF LEN(SLAVEADDR\$)<2 THEN SLAVEADDR\$="0"+SLAVEADDR\$
- 160 OFFSETADDR\$=CHR\$(&H20+SLAVEADDRESS)
- 170 ENQ\$=CHR\$(&H5)
- 180 ACK\$=CHR\$(&H6)
- 190 SOH\$=CHR\$(&H1)
- 200 STX\$=CHR\$(&H2)
- 210 ETB\$=CHR\$(&H17)
- 220 NAK\$=CHR\$(&H15)
- 230 ETX\$=CHR\$(&H3)
- 240 EOT\$=CHR\$(&H4)
- 250 RITE\$=CHR\$(&H38)
- 260 DATA\$=""
- 270 REM
- 280 REM Build enquiry and header
- 290 REM
- 300 SLAVEENQ\$=NORMAL\$+OFFSETADDR\$+ENQ\$
- 310 HEADER\$=SOH\$+SLAVEADDR\$+RITE\$+DATATYPE\$+DATAADDR\$
- 320 HEADER\$=HEADER\$+COMPLETEBLK\$+PARTBLK\$+MASTERADDR\$+ETB\$
- 330 REM

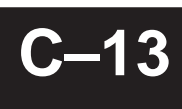

340 REM Begin active program 350 REM 360 CLS 370 OPEN "COM1:9600,N,8,1,RS,DS" AS #1 380 LRC=0:DATLRC=0 390 INPUT "ENTER DATA STRING (2 DIGITS, 0–F) " , VALUE\$ 400 GOSUB 650 410 GOSUB 730 420 RETRY=0 430 PRINT #1,SLAVEENQ\$; 435 INPUT #1,ENQRESP\$:PRINT "Enquire Response = ";ENQRESP\$ 440 IF MID\$(ENQRESP\$,3,1)=ACK\$ THEN GOTO 490 450 RETRY=RETRY+1 460 IF RETRY>2 THEN GOTO 640 470 GOTO 430 490 RETRY=0 500 PRINT #1,HEADER\$;LRC\$; 510 INPUT #1,HEADERRESP\$:PRINT "Header Response = ";HEADERRESP\$ 520 IF MID\$(HEADERRESP\$,1,1)=ACK\$ THEN GOTO 560 530 RETRY=RETRY+1 540 IF RETRY>2 THEN GOTO 640 550 GOTO 500 560 RETRY=0 570 PRINT #1,DAT\$;DATLRC\$; 580 INPUT #1,DATRESP\$:PRINT "Data Response = "; DATRESP\$ 590 IF MID\$(DATRESP\$,1,1)=ACK\$ THEN GOTO 630 600 RETRY=RETRY+1 610 IF RETRY>2 THEN GOTO 640 620 GOTO 570 630 PRINT #1,EOT\$; 640 CLEAR:CLOSE:END 650 REM 660 REM Routine to calculate LRC 670 REM 680 FOR I=2 TO (LEN(HEADER\$)–1) 690 LRC=LRC XOR ASC(MID\$(HEADER\$,I,1)) 700 NEXT I 710 LRC\$=HEX\$(LRC):IF LEN(LRC\$)<2 THEN LRC\$="0"+LRC\$ 720 RETURN 730 REM 740 REM Routine to put data into packet and calulate data LRC 750 REM 760 DAT\$=CHR\$(&H2)+VALUE\$+CHR\$(&H3) 770 FOR I=2 TO (LEN(DAT\$)–1) 780 DATLRC=DATLRC XOR ASC(MID\$(DAT\$,I,1)) 790 NEXT I 800 DATLRC\$=HEX\$(DATLRC):IF LEN(DATLRC\$)<2 THEN DATLRC\$="0"+DATLRC\$

810 RETURN

## **Step 4: Start the Network.**

**Execute the PC Master Program** This program was designed to work with GWBasic. Complete the following steps to execute the example program.

- 1. Start GWBasic.
- 2. Load the file you used to create the read example program.

**Verify the Read Command**

Now you can change the I/O simulator switch settings and verify the communications.

- 1. Set every other switch to the ON position .
- 2. Execute the program. Look at the screen to verify the data matches the I/O simulator switch settings.
- 3. Change the I/O simulator switch settings at random and execute the program again. Notice how the data changes.

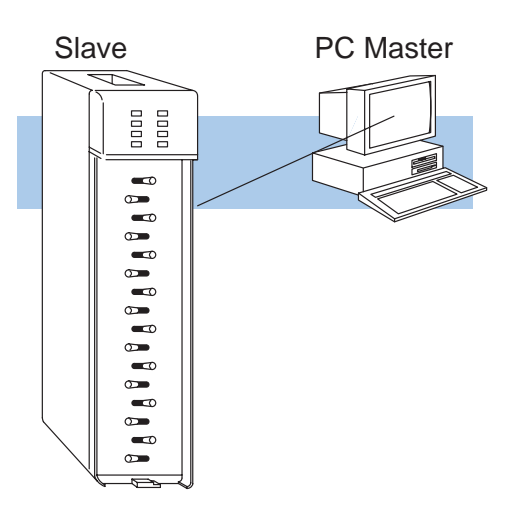

#### **Verify the Write Command**

You can change the bit pattern for the output module to verify it is working correctly. For example, enter FFFF. This should turn on the first eight output points in slave station #2.

Notice the numbers are entered in hexadecimal format. Here's a cross reference for a few patterns.

- $\cdot$  FFFF all on
- Ĩ 0000 – all off

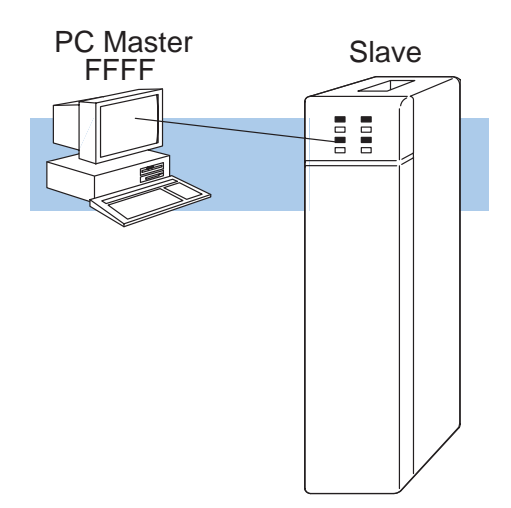

## **What should I do if it isn't working correctly?**

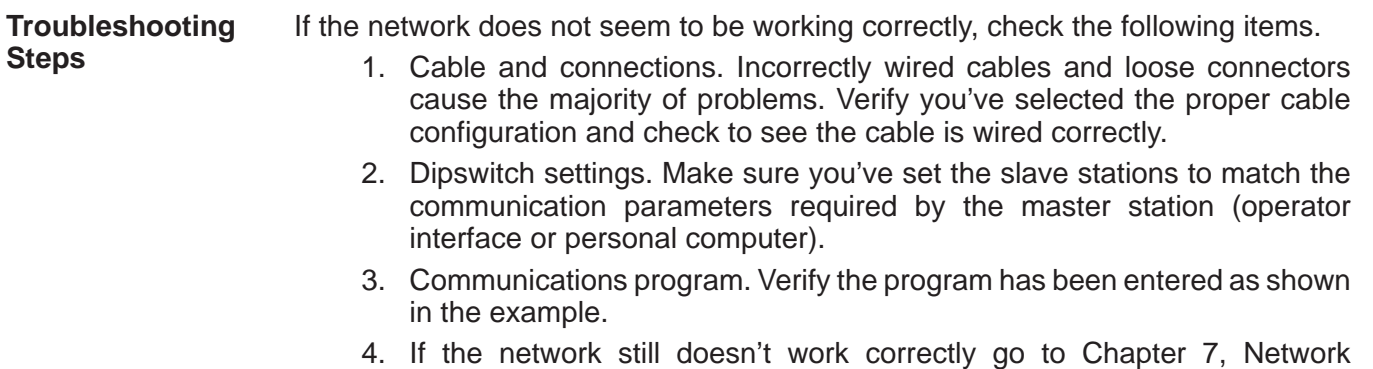

Operation and Troubleshooting, and use the troubleshooting charts.